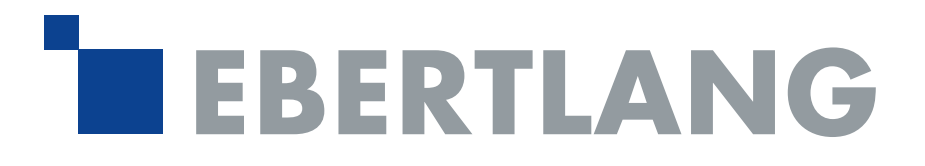

# MailStore Server-Monitoring mit N-able N-sight RMM

# Grundlegendes

In dieser Anleitung zeigen wir Ihnen, wie Sie Ihre MailStore Server-Installationen mit N-able N-sight RMM verwalten. So sorgen Sie für ein zuverlässiges Monitoring der E-Mail-Archivierung an einem Ort und verwalten Ihre Kundenumgebung ganzheitlich in der Remote Monitoring- und Management-Lösung.

Eine Möglichkeit des Monitorings mittels N-able N-sight RMM besteht darin, die in MailStore enthaltene Auditing-Funktion in Kombination mit der Windows Ereignisanzeige zu verwenden.

MailStore muss mittels der MailStore Server Dienst-Konfiguration so konfiguriert werden, dass Audit-Ereignisse in das Windows-Ereignisprotokoll, nicht aber in das zugehörige Dateisystem ([Integriertes Audit Protokoll\)](https://help.mailstore.com/de/server/MailStore_Server_Dienst-Konfiguration#Audit_Protokoll) geschrieben werden.

### Aktivierung der Auditing-Funktion

- Öffnen Sie den MailStore-Client als Administrator.
- Klicken Sie auf Verwaltung > Compliance > Auditing.
- Aktivieren Sie die Benutzeraktivität ProfileRunArc.

Es werden nun, nach Ausführung der Archivierungsprofile, entsprechende Einträge in das Windows-Eventlog geschrieben.

# Manuelles Überprüfen der Windows-Eventlogs

- Öffnen Sie die Ereignisanzeige Ihres Windows-Systems.
- Klicken Sie auf Ereignisanzeige (lokal) > Windows-Protokolle > Anwendungen.
- Suchen Sie dort nach Ereignissen der Quelle MailStoreServer Auditing.

Sollten bei der Ausführung des Profils Fehler aufgetreten sein, so lautet die Ebene "Fehler"; war die Ausführung erfolgreich, heißt die Ebene "Information".

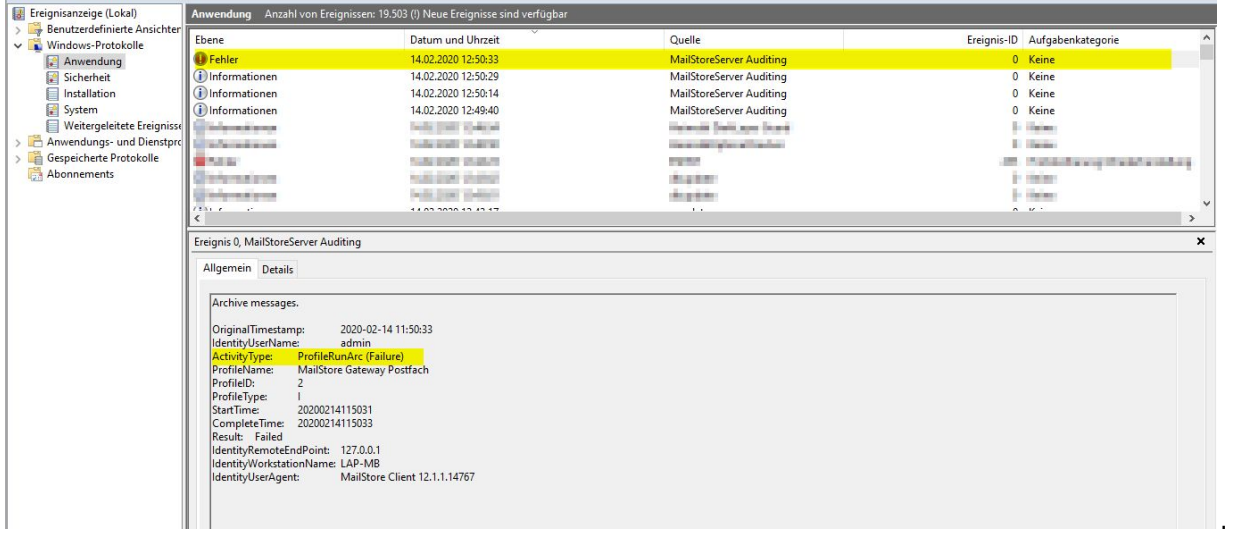

#### Erstellung des Monitors in N-able N-sight RMM

Bitte fügen Sie auf dem entsprechenden RMM-Agent, auf dem MailStore Server läuft, eine neue "TSÜ-Überprüfung" für eine "Ereignisprotokollüberprüfung" hinzu:

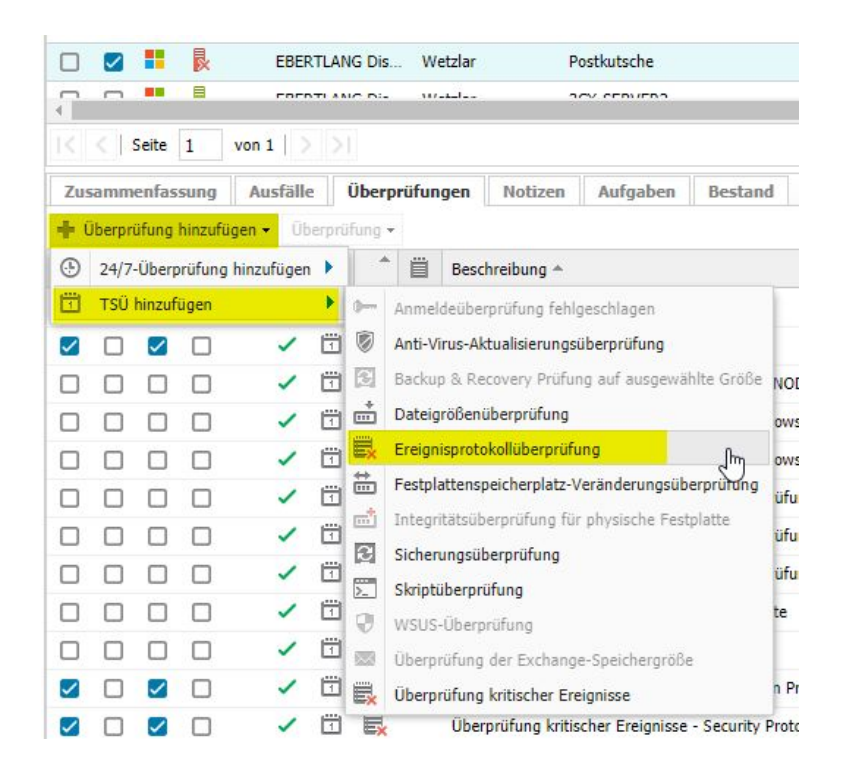

Diese bitte wie im Screenshot zu sehen konfigurieren und ggfls. an Ihre Wünsche anpassen:

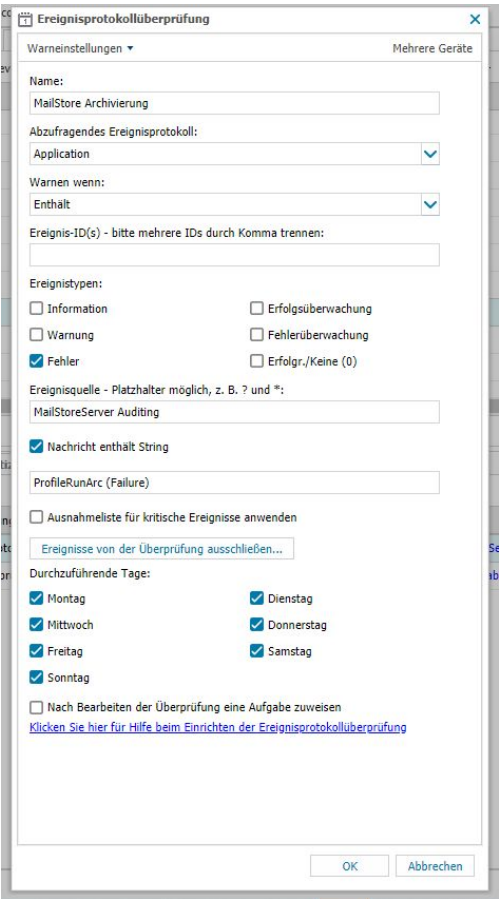

Bei der Konfiguration der Option "Durchzuführende Tage" stellen Sie bitte sicher, dass das überwachte Ereignis in den 24 Stunden vor der täglichen Sicherheitsüberprüfung erzeugt wird.

EBERTLANG Distribution GmbH Garbenheimer Straße 36 D-35578 Wetzlar

Tel. 06441 67 11 844

Tel. 0820 00 10 36

Allgemeine Informationen zu N-able N-sight RMM finden Sie unter [www.ebertlang.com/n](http://www.ebertlang.com/n-able)-able. Weiterführende Vertriebsunterstützung erhalten Sie im EBERTLANG Partnerportal unter [www.ebertlang.com.](http://www.ebertlang.com/)